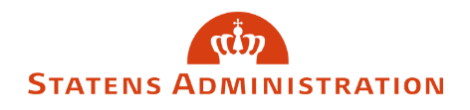

## Sådan retter du en blanket, der er afvist til genindsendelse

1. Blanketter, der er afvist til genindsendelse, kan fremsøges ved at vælge "Afvist til genindsendelse" i filtreringen "Status".

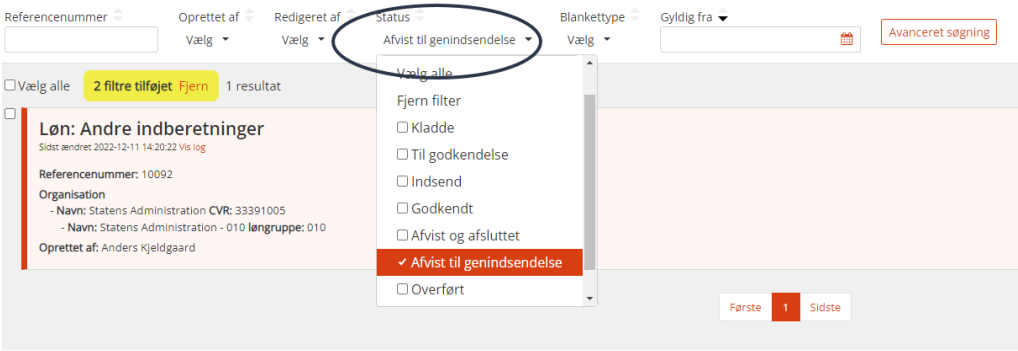

2. Se eventuel kommentar fra godkender ved at trykke på "Vis log".

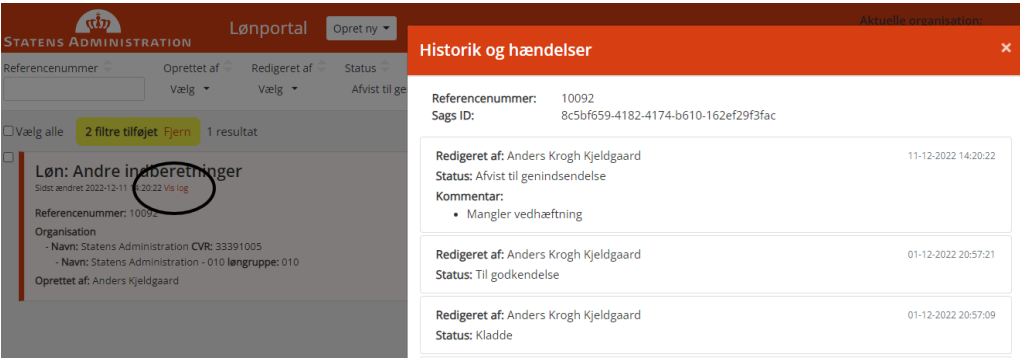

3. For at rette i blanketten, skal status ændres til "Kladde".

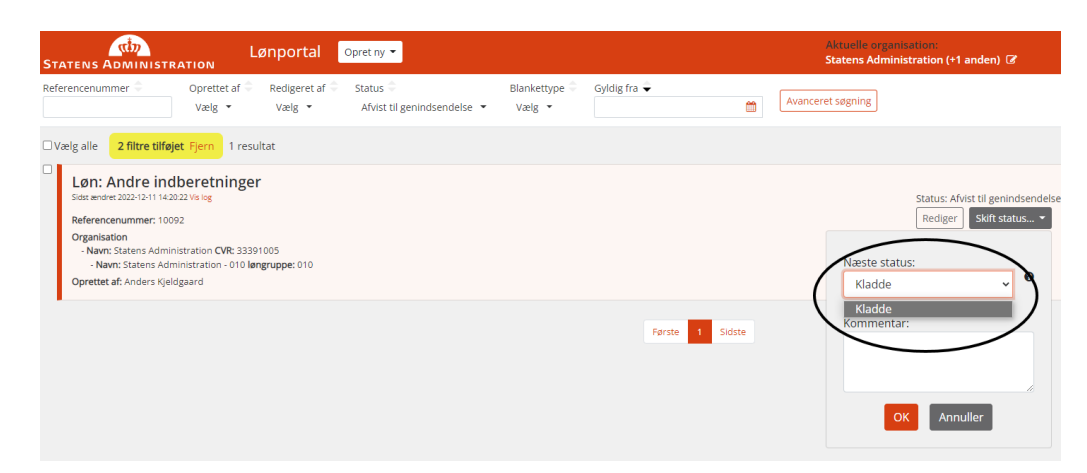

4. Vælg herefter "Rediger" og foretag de nødvendige ændringer.

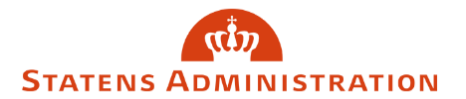

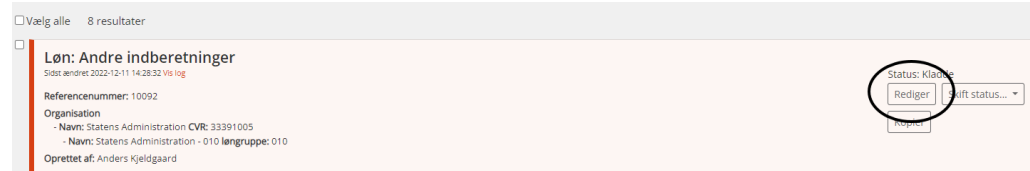

Blanketten kan nu fremsendes til 2.-godkendelse igen ved at vælge status "Til godkendelse".